### **Инструкция**

Как сделать заказ на сайте **[Vanos-BMW.ru](https://vanos-bmw.ru/shop/)**

Самый простой способ – позвонить по телефону **8-495-721-84-87** сообщить номер модели (артикула) нужного товара (*указан рядом с товаром в формате «0ххх-vanos-bmw-ru»*) и адрес для доставки.

или

**1**

оформить заказ через сайт. Для этого на странице с нужным товаром нажимаем кнопку «**В корзину**»

*(Если необходимо несколько товаров, тогда добавляем нужные товары нажатием кнопки положить в корзину на страницах с нужными товарами).*

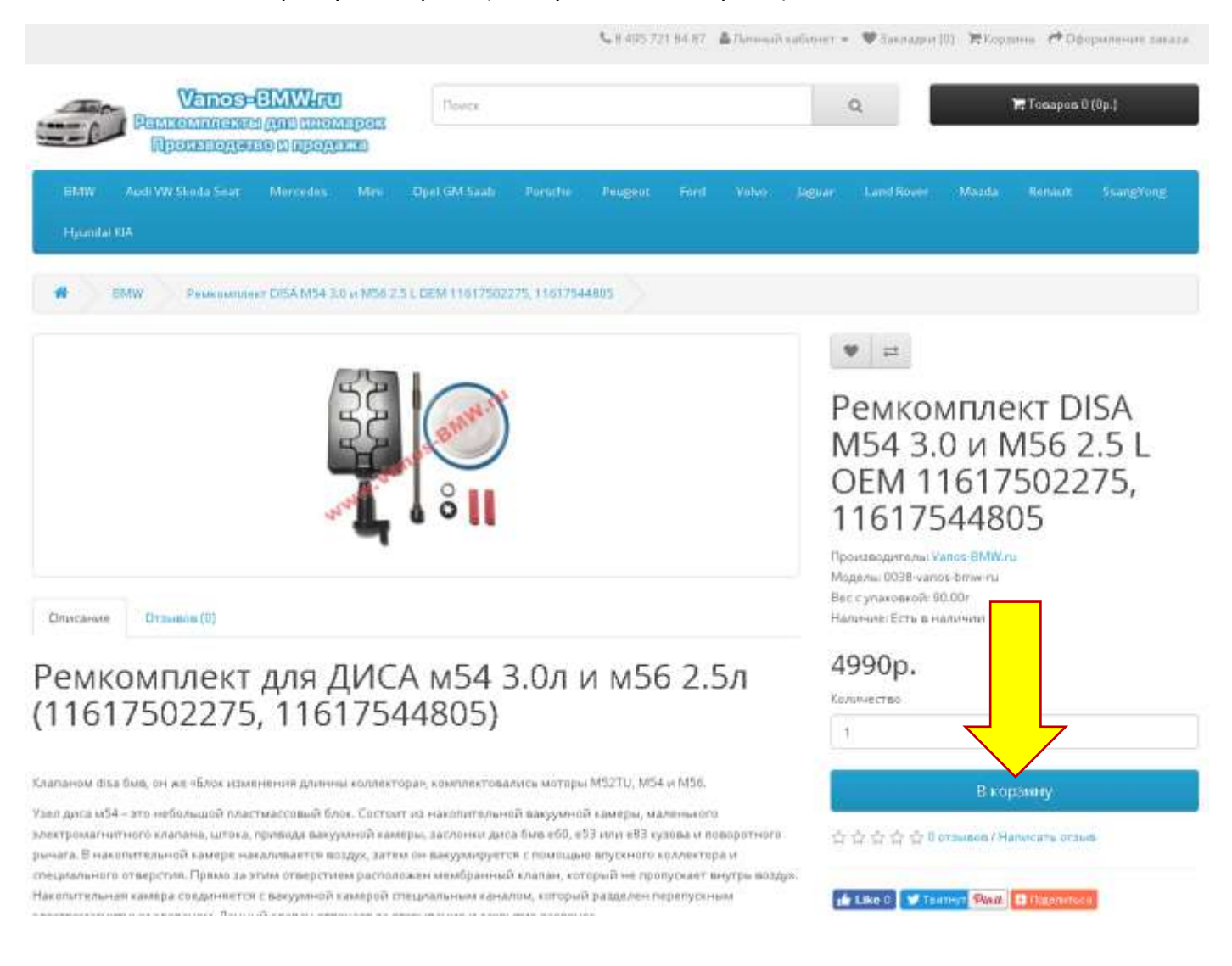

После того как все необходимые товары находятся в корзине, переходим к оформлению заказа.

Для этого нажимаем кнопку с изображением «**Корзины**», после чего в выпадающем окне нажимаем «**Оформить заказ**»

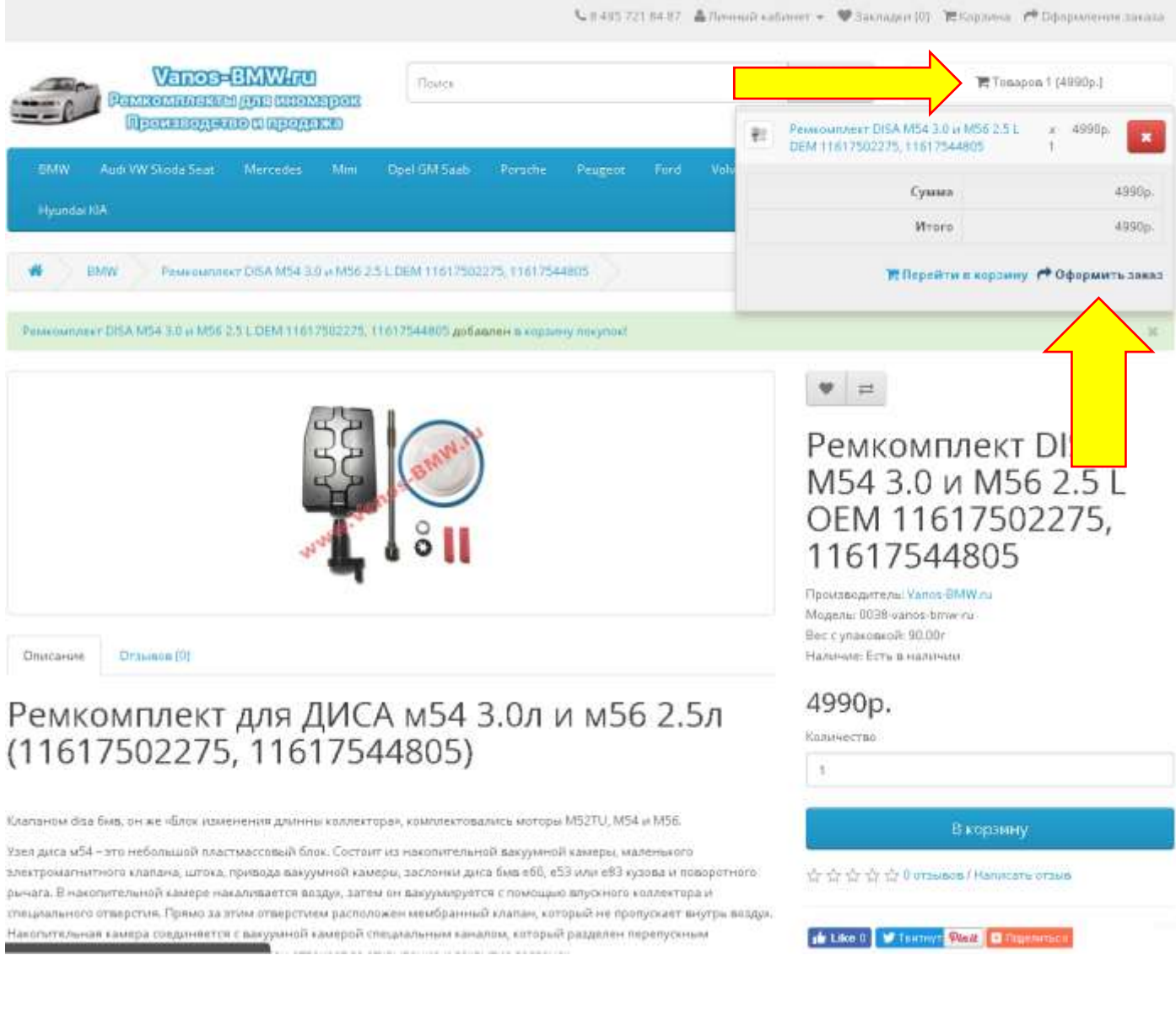

#### Заполните форму заказа:

Данные покупателя: Фамилию Имя Отчество - Номер телефона - Ваш Email - Адрес доставки: Страна - Регион - Индекс - Адрес (улица, дом, квартира) -

#### После чего нажмите кнопку «**Вперед**»

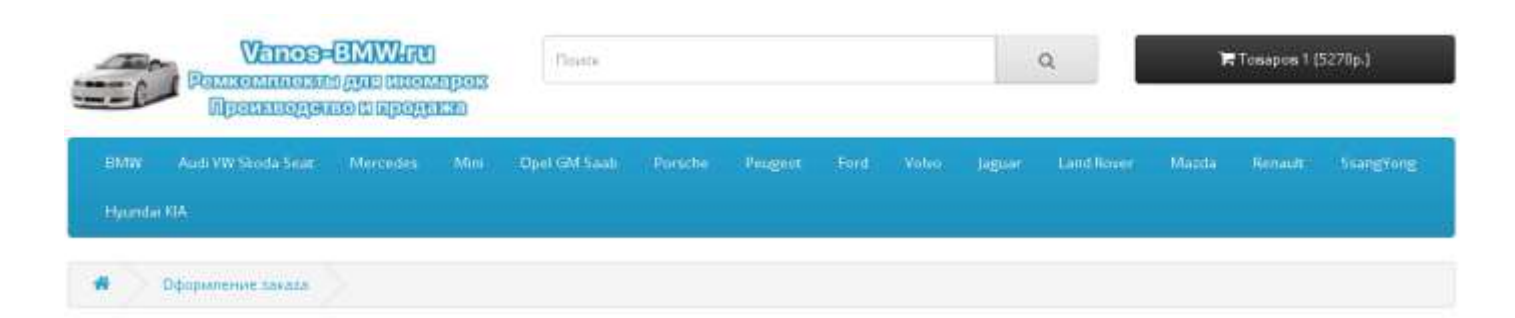

## Оформление заказа

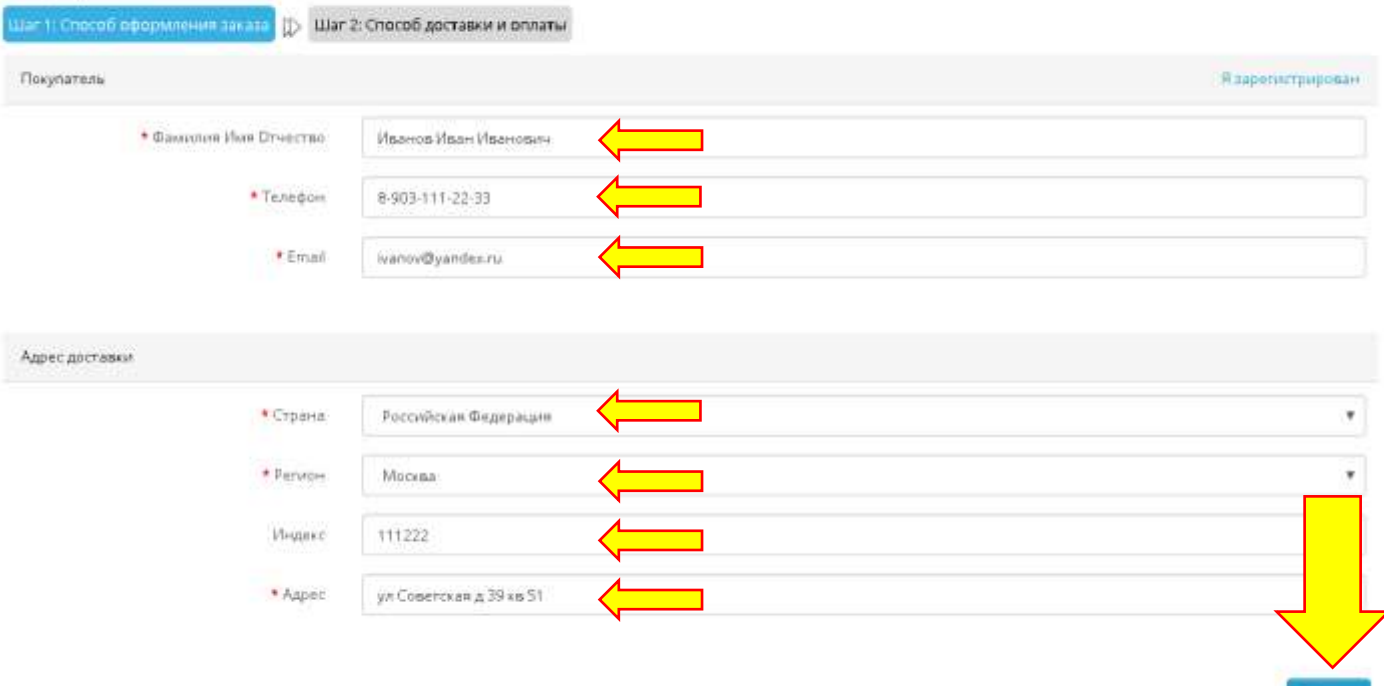

linepeg

Выберите способ доставки

**4**

При необходимости укажите комментарий.

После чего обязательно нажмите кнопку «**Подтверждение заказа**»

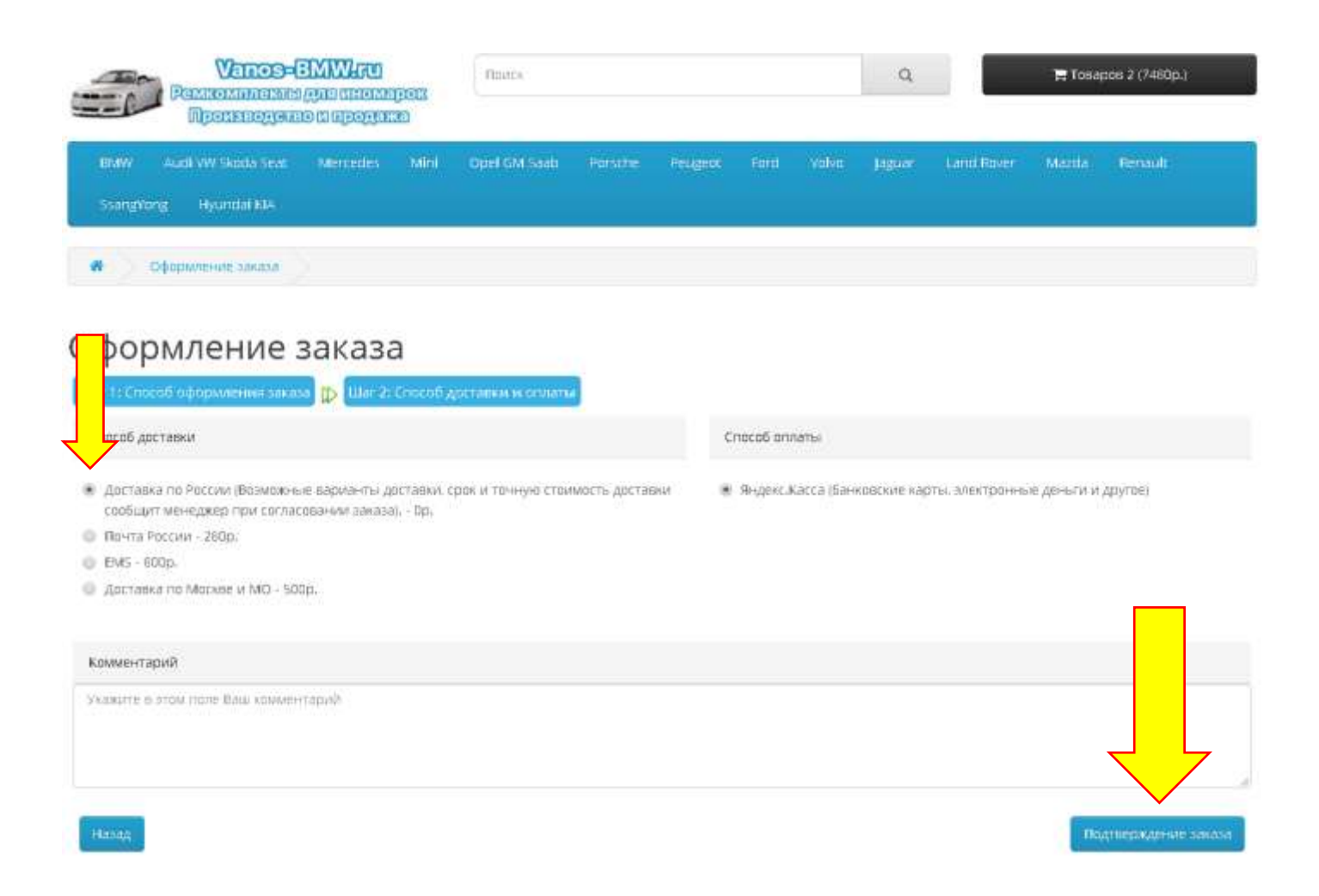

После этого заказ будет сформирован.

Вы можете сразу произвести оплату через сервис приема платежей компании Яндекс. (способов оплаты большое количество, увидеть их все можно нажав ссылку «Все способы оплаты»).

# Яндекс Касса

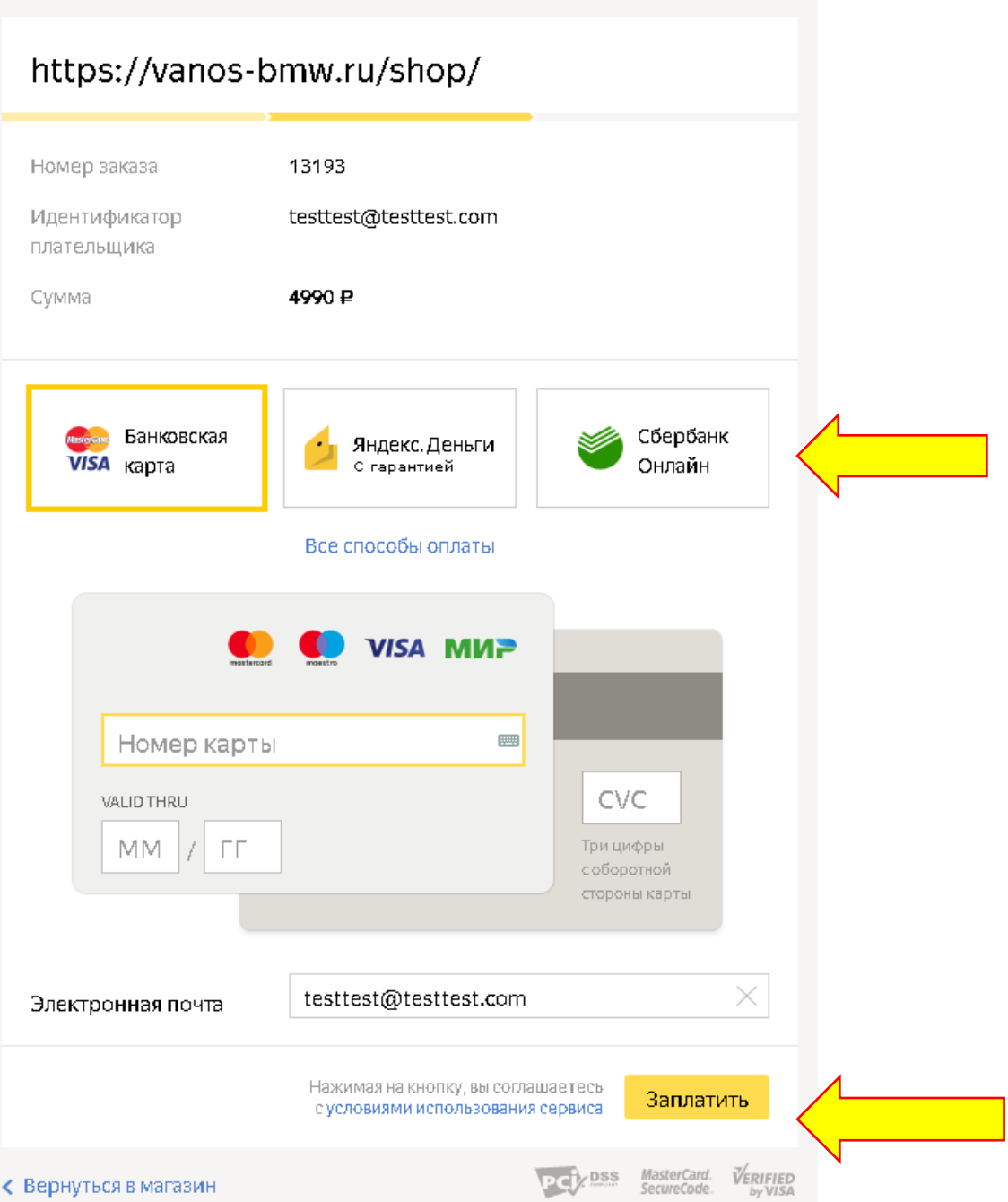

После оплаты на Ваш емейл придет письмо с подтверждением оплаты.

Так же, после заказа, наш менеджер позвонит Вам для согласования заказа и доставки.

Если Вы не смогли оплатить онлайн – то в большинстве случаев заказ можно будет оплатить наличными или другим способом (по согласованию с менеджером).

Если у Вас не получается по какой-либо причине оформить заказ, то просто позвоните нам по телефону **8-495-721-84-87**